## УДК 004.94:517.9

**Циганкова Ганна Анатоліївна** *асистент кафедри вищої математики ім. проф. Можара В.І. Національний університет харчових технологій* **Гузенко Світлана Володимирівна** *асистент кафедри вищої математики ім. проф. Можара В.І. Національний університет харчових технологій*

# **Цыганкова Анна Анатольевна**

*ассистент кафедры высшей математики им. проф. Можара В.И. Национальный университет пищевых технологий* **Гузенко Светлана Владимировна** *ассистент кафедры высшей математики им. проф. Можара В.И. Национальный университет пищевых технологий*

**Tsygankova G.** *assistant National University of Food Technologies* **Guzenko S.** *assistant National University of Food Technologies*

# **ЗАСТОСУВАННЯ ПРОГРАМНОГО ПАКЕТУ MATHCAD ДЛЯ РОЗВ'ЯЗАННЯ ДИФЕРЕНЦІАЛЬНИХ РІВНЯНЬ ПРИМЕНЕНИЕ ПРОГРАМНОГО ПАКЕТА MATHCAD ДЛЯ РЕШЕНИЯ ДИФФЕРЕНЦИАЛЬНЫХ УРАВНЕНИЙ**

# **APPLYING MATHCAD SOFTWARE PACKAGE FOR SOLVING DIFFERENTIAL EQUATIONS**

*Анотація. У поданій статті розглянуто, використання програмного пакету MathCAD для розв'язання диференціальних рівнянь першого порядку.*

*Ключові слова: математичний редактор, диференціальні рівняння, метод Лагранжа.*

*Аннотация. В данной статье рассмотрено использование программного пакета MathCAD для решения дифференциальных уравнений первого порядка.*

*Ключевые слова: математический редактор, дифференциальные уравнения, метод Лагранжа.*

*Summary. This article discusses the use of MathCAD software to solve differential equations of the first order. Key words: mathematics еeditor, differential equations, Lagrange method.*

**Вступ.** Найбільш популярним сучасним програмним пакетом при розв'язанні різних математичних та інженерних задач є пакет MathCAD. Завдяки простоті застосування, наочності математичних дій, великій бібліотеці вбудованих функцій і методів, а також зручному апарату представлення отриманих результатів, його користувачами є студенти, інженери, технічні фахівці і всі, кому потрібно проводити

математичні розрахунки, починаючи від елементарної математики і до реалізації чисельних методів. Ця програма в основному орієнтована на користувачів, які не мають спеціальних знань у програмуванні, проте мають базові знання з математики, фізики та інших фундаментальних наук. [1, c. 4] Тому для розв'язуван‑ ня задач навчальної дисципліни «Вища математика» для студентів різних спеціальностей пропонується

використання програми MathCAD. Це програмне се‑ редовище містить текстовий редактор, потужний обчислювач та графічний процесор. MathCAD пропонує велику кількість вбудованих функцій і операторів, які забезпечують розв'язання алгебраїчних та диференціальних рівнянь та систем, нерівностей, знаходження найбільших та найменших значень функцій, а також різні перетворення матриць, виділення їх фрагментів, знаходження їх характеристик.

Головне меню MathCAD має практично стандартний вигляд. Основними панелями інструментів є:

1) Math (Математика) — призначена для вставки математичних символів і операторів;

2) Formatting (Форматування) — призначена для форматування (зміни типу і розміру шрифту і т.д.) тексту та формул;

3) Symbolic (Символи) — призначена для виконан‑ ня команд швидких аналітичних перетворень.

Панель Math (Математика) призначена для викли‑ ку на екран ще декількох панелей MathCAD, пов'яза‑ них з різними математичними діями, а саме:

1) Calculator (Калькулятор) — для вставки ос‑ новних математичних операцій;

2) Calculus (Обчислення) — для вставки елементів математичного аналізу;

3) Matrix (Матриця) — для вставки матриць і ма‑ тричних операторів;

4) Graph (Графік) — для вставки графіків;

5) Boolean (Булеві оператори) — для вставки логіч‑ них (булевих) операторів;

6) Greek (Грецькі символи) — для вставки грець‑ ких символів;

7) Symbolic (Символіка) — для вставки символь‑ них операторів;

8) Programming (Програмування) — для програму‑ вання засобами MathCAD;

9) Modifier (Модифікатор) — для вставки деяких операторів (наприклад, перетворення числа);

10) Custom Characters (Спеціальні символи) — для вставки спеціальних символів (одиниць виміру температури і т.п.) та інші [1, c. 11–13].

**Постановка задачі.** Розв'язати диференціальні рівняння першого порядку, користуючись засобами програми MathCAD.

### **Результати**

Для того, щоб розв'язати диференціальне рівняння звідокремленими змінними потрібно представити його у вигляді  $f(x)dx - g(y)dy = 0$ . Оператором присвоєння ввести нову функцію  $w(x, y) = \int f(x) dx - \int g(y) dy$ (панелі Calculator (Калькулятор) і Calculus (Обчис‑ лення)). Знайдена функція буде визначати загальний інтеграл диференціального рівняння. Для розв'язан-

ня задачі Коші потрібно використовувати символьну операцію substitute (підстановка), яка знаходяться у підпанелі Symbolic (Символіка). [2, c. 89]

*Приклад 1.*

Розв'язати задачу Коші:

$$
y' \cdot (6x+2) = 2y+3, y(1) = 2.
$$

*Обчислення в MathCAD:* Представимо диференціальне рівняння у вигляді

$$
\frac{dy}{2y+3} - \frac{dx}{6x+2} = 0
$$

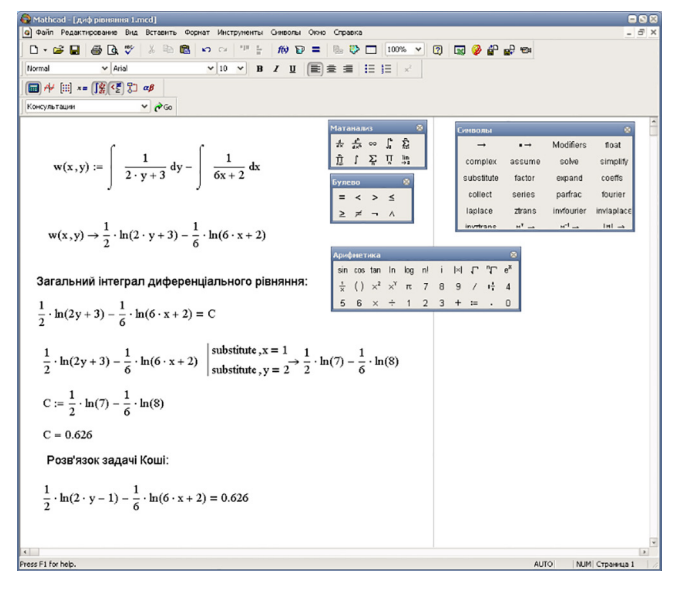

Однорідні диференціальні рівняння розв'язуються<br>за допомогою заміни  $u = \frac{y}{x}$ . Отже, спочатку потрібно

зробити заміну в рівнянні. Потім в програмі MathCAD будемо використовувати символьні операції simplify (спрощення) та substitute (підстановка). Ці операції знаходяться у підпанелі Symbolic (Символіка).

*Приклад 2.*

Розв'язати диференціальне рівняння:

$$
3xy \cdot y' = x^2 + y^2.
$$
 Обчислення в MathCAD:

Представимо диференціальне рівняння у вигляді:

$$
\frac{dy}{dx} = \frac{x^2 + y^2}{3xy} \Rightarrow \frac{dy}{dx} = \frac{1 + \left(\frac{y}{x}\right)^2}{3\frac{y}{x}}.
$$
  
MO 3a  
My  $u = \frac{y}{x}$ .

Зроби  $\boldsymbol{\hat{x}}$ 

Для розв'язання лінійного рівняння в програмі MathCAD, використовують метод Лагранжа. А саме, якщо задано лінійне рівняння  $y' + p(x) \cdot y = f(x)$ , тоді розв'язок даного рівняння буде мати вигляд

$$
y = e^{-\int p(x)dx} \left( \int f(x) \cdot e^{\int p(x)dx} dx + C_1 \right).
$$

## // Международный научный журнал // № 4, 2016 // Физико-математические науки //

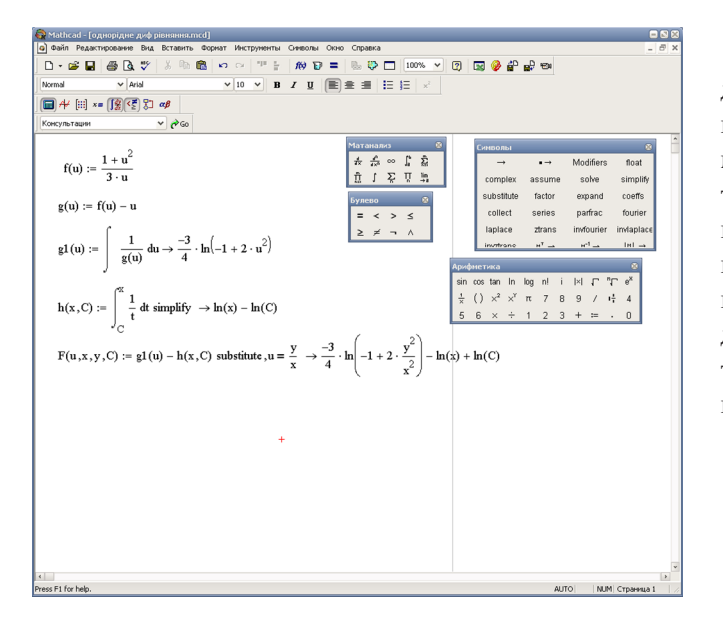

*Приклад 3.* Розв'язати задачу Коші:  $y' + 2xy = xe^{-x^2}$ ,  $y(0) = 0$ .

ERE  $\boxed{\blacksquare} \not \Vdash \boxplus \boxed{\kappa = \boxed{\lvert \frac{20}{30} \rvert \cdot \frac{20}{60} \rvert}}$  $\vee$  200  $p(x) := 2x$   $f(x) := x \cdot e^{-x^2}$   $x0 := 0$   $y0 := 0$  $\frac{d}{dx}$  $\frac{1}{4x^2}$  $\hat{\Pi}$  <br> 1  $\sum\limits_n$  $C(x, C1) := \int f(x) \cdot e^{f(x)} dx + C1$  $f1(x) :=$   $p(x) dx$  $\frac{1}{x}$  ()  $x^2$  $\frac{1}{4}$  $\epsilon$ Загальний розв'язок  $y(x, C1) := e^{-f(1(x))} \cdot C(x, C1)$ float  $\rightarrow$ Modifiers comple simpl  $y(x, C1) \rightarrow exp(-x^2) \cdot \left(\frac{1}{2} \cdot x^2 + C1\right)$ substitute factor expand coeffs collect series parfrac fourie laplace ztrans .<br>invfourier Частинний розв'язок invlapla watran  $-1$  $1 + 1 =$  $CO := y0 - y(x, C1)$  substitute,  $x = x0 \rightarrow -exp(0) \cdot C1 \rightarrow -exp(0) \cdot C1$  solve,  $C1 \rightarrow 0$  $y(x, C0) \rightarrow \frac{1}{2} \cdot \exp(-x^2) \cdot x^2$ ess F1 for help AUTO | NUM Страница

*Обчислення в MathCAD:*

# **Література**

1. Кирьянов, Д.В. Mathcad 12. / Д.В. Кирьянов — СПб.: БХВ-Петербург, 2005. — 576 с.: ил.

2. Васютинська, Ю.О. Вища математика: лабораторний практикум для студентів напряму 6.050101 «Комп'ютерні на‑ уки» денної форми навчання / Ю.О. Васютинська, С.В. Гузенко, Н.Л. Кузьмінська, А.М. Палагута, А.М. Ткачук — Київ, НУХТ, 2013 р., с. 179.

**Висновки.** Як показано вище, для розв'язання диференціальних рівнянь за допомогою програмного пакету MathCAD потрібні лише знання звичайної математичної мови (для правильного запису математичних виразів) та найпростіші навички програму‑ вання. Дану програму доцільно використовувати при викладанні курсу «Вища математика» для комп'ютерних спеціальностей, у яких є лабораторні роботи з цієї дисципліни. Студенти матимуть можливість аналітично розв'язати математичні задачі та зробити пере‑ вірку, застосувавши програму MathCAD.